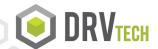

The FlexTools Audit Trail module allows you to track and detail when and where reports have been distributed, to whom, by whom, archive location, delivery method and more! It's like having a searchable "Sent" box on your IBM i for FlexTools distribution.

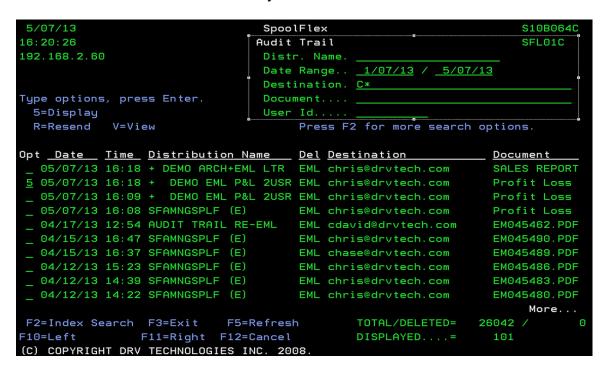

**Search** for documents by report distribution definition, date range, specified recipient, document name, and user ID. Options to display the audit trail record, email the document again, or view the saved file if it has been electronically filed. Here is a display of the record:

```
SpoolFlex
16:22:49
                                  Audit Trail
                                                                       EDTDSP1E
                                   DISPLAY
Distribution Name : + DEMO EML P&L 2USR
Address Book Name
  Entry . . . . .
Email Address. . : chris@drvtech.com
Email Subject. . : Profit Loss 05-07-2013 DRV TECHNOLOGIES, INC.XLS ATTACHED
Email Message. . . : Heres the P&L Detail report sent directly from my IBM I us
ing SpoolFlex. This conversion and distribution can be fully automated. Interes
ed in a closer look? Ask about a free trial to test SpoolFlex with your reports
eFile Name . . . . : Profit Loss 05-07-2013 DRV TECHNOLOGIES, INC.XLS
eFile Directory . : /QNTC/DRVSERVER/EDRIVE/DEMO/CHRIS
Date / Time / User : 05/07/13 / 16:18:22 / CBURNS
                                                                        More...
                                    F12=Cancel
(C) COPYRIGHT DRV TECHNOLOGIES INC. 2008.
```

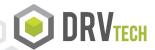

**Create Indexes** unique to your documents for advanced search capabilities to complete your archiving search and view capabilities.

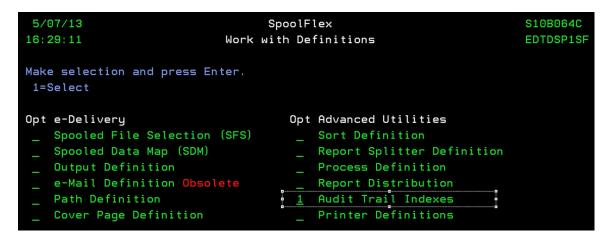

The Audit Trail will pull fields off the spooled file and allow you to search on those unique indexed fields, such as statement number, customer number etc.

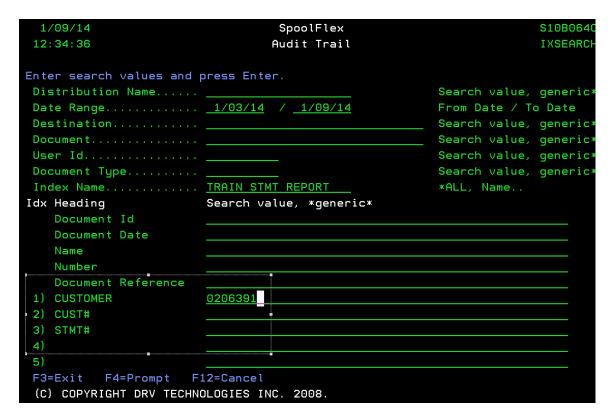

And the resulting **Search** will key in on those unique indexes helping you locate, view and verify the correct file quickly and easily. For example, search for a document sent to a specific customer in a specified date range.

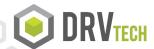

**View** the saved original electronic file in the converted format - PDF, Excel, HTML – whichever format it is saved in - directly from the Audit Trail Screen on the iSeries...

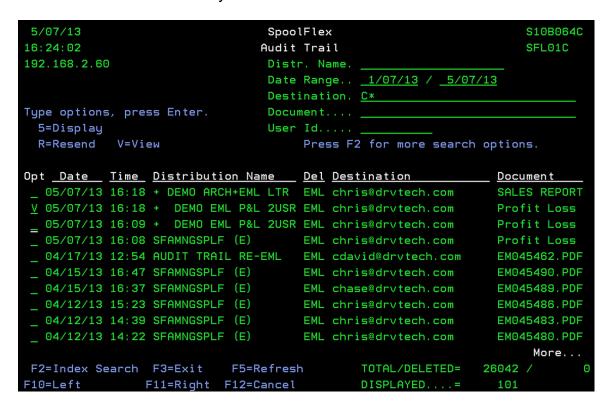

...and the Audit Trail can launch the appropriate application on your PC automatically so you can view and verify that it is the correct file!

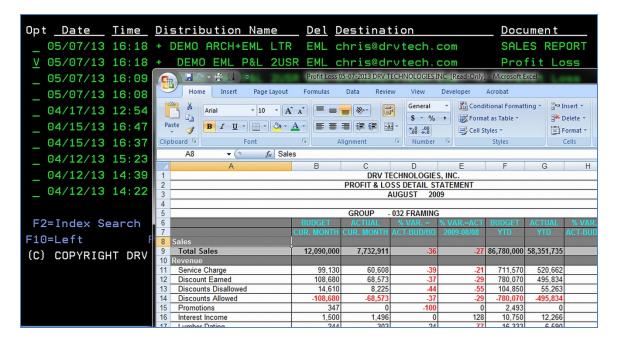

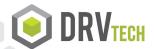

**Re-send** the <u>original</u> file to the same recipient, or redirect to someone else with a couple keystrokes, without generating the report again!

| 5/07/13<br>16:45:59        | SpoolFlex<br>Audit Trail                                                        | S10B064C<br>EMAIL      |
|----------------------------|---------------------------------------------------------------------------------|------------------------|
| Address Book Name<br>Entry | s (Enter) to Re-Send  alternatemail@drvtech.com                                 |                        |
| Email Message              | Profit Loss 05-07-2013 DRV TECHNOLOGIE  Heres the P&L Detail report sent direct | tly from my IBM I with |
|                            | nversion and distribution can be fully sk about a free trial to test SpoolFlex  |                        |
|                            |                                                                                 |                        |
|                            | Profit Loss 05-07-2013 DRV TECHNOLOGIE /QNTC/DRVSERVER/EDRIVE/DEMO/CHRIS        | S, INC.XLS             |

Selective **Purging** by date, report type, user etc. Lock down audit trail to prevent purging anything less than 30 days old! Restrict access by user profile. Select individual files, a date range, or select all (older than 30 days).

| 5/07/13<br>17:02:37<br>192.168.2.60 |                                                                                                    |                                                                      | Spo<br>Purge f                                                                                                    |                                                               | S10B064C<br>SFL01C                                                                                                    |                                                                                                    |
|-------------------------------------|----------------------------------------------------------------------------------------------------|----------------------------------------------------------------------|----------------------------------------------------------------------------------------------------|---------------------------------------------------------------|----------------------------------------------------------------------------------------------------|----------------------------------------------------------------------------------------------------|
| Type<br>5=                          | e options,<br>Display                                                                                |                                                                      | Enter.                                                                                                    | Distribution Name  Date Range  Destination  Document  User Id | <u>4/05/12</u> / <u>4/0</u>                                                                                            | <u>05/13</u>                                                                                           |
| Opt                                 | Date<br>04/05/13<br>04/05/13<br>04/05/13<br>04/03/13<br>04/03/13<br>04/03/13<br>04/01/13<br>04/01/13 | 12:21<br>12:16<br>12:34<br>12:33<br>12:31<br>12:30<br>13:26<br>13:24 | Distribution Name + DEMO ARCH+EML I + DEMO ARCH+EML I + DEMO PDF ARCHV- SFAMNGSPLF (E) SFAMNGSPLF (E) SFAMNGSPLF (E) SFAMNGSPLF (E) - DEMO PO EMAIL + DEMO EML ALL + DEMO EML ALL | _TR chris@drvtech.c<br>_TR chris@drvtech.c                    | om SALES om SAP500 om SAP500 om SAP500 om SAP500 om SAP500 om SAP500 om SAP500 om SAP500 om SAP500 om SAP500 om SAP500 | REPORT<br>REPORT<br>REPORT<br>4M04 04<br>4M04 04<br>4M04 04<br>4M04 04<br>mber P1<br>t for D<br>REPORT |
| F3=E                                | Exit F5=Re                                                                                           | fresh 🖡                                                              | F8=Select All F9:                                                                                                    | =UnSelect All F11=Vie                                         |                                                                                                    | More<br>26042                                                                                          |
|                                     |                                                                                                    | 73                                                                   |                                                                                                    | be purged-not displa                                          |                                                                                                    |                                                                                                    |

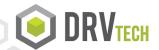

You can even choose to purge just the audit trail log entry, the archived file, or both the log and the file, even from a network server!

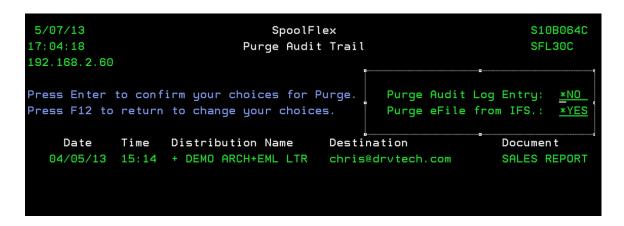

The Audit Trail also enhances the email diagnostic logs letting you track successful sent and failed emails to help you troubleshoot issues that may arise.

| 5/07/13<br>17:06:42                                                           |          | SpoolFlex<br>E-Mail Failure L | og File            | S10B064C<br>SFL01C |  |  |  |  |
|-------------------------------------------------------------------------------|----------|-------------------------------|--------------------|--------------------|--|--|--|--|
| Type options, press <enter> 4=Delete 5=Display R=Resend V=View CC/BCC</enter> |          |                               |                    |                    |  |  |  |  |
| _<br>Opt Log Date                                                             | Log Time | Address To/Book               | Address Book Entry | CC/BCC             |  |  |  |  |
| 04/08/13                                                                      | 13:18:37 |                               | nddress book Entry | NO                 |  |  |  |  |
| _                                                                             | 13:17:47 | 0206391                       |                    | NO                 |  |  |  |  |
| _                                                                             | 11:08:47 | SUPPORT@DRVTECH.COM           |                    | NO                 |  |  |  |  |
| 08/09/12                                                                      | 12:56:14 | 0159282                       |                    | NO                 |  |  |  |  |
| 08/09/12                                                                      | 12:55:50 | 0263841                       |                    | NO                 |  |  |  |  |
| 08/09/12                                                                      | 12:55:30 | 0216732                       |                    | NO                 |  |  |  |  |
| 08/09/12                                                                      | 12:55:07 | 0206391                       |                    | NO                 |  |  |  |  |
| _ 07/19/12                                                                    | 15:13:55 | bademail                      |                    | NO                 |  |  |  |  |
| _ 07/18/12                                                                    | 17:35:13 | bademail                      |                    | NO                 |  |  |  |  |
| 07/12/12                                                                      | 10:54:53 | chase@drvtech.com             |                    | NO                 |  |  |  |  |
| _ 07/10/12                                                                    | 13:28:24 | SUPPORT@DRVTECH.COM           |                    | NO                 |  |  |  |  |

If FlexTools are loaded on your system, the Audit Trail is already installed on your system today. If you would like a closer look, we can give you a quick demonstration, or activate the software to test with your distributions and see for yourself how invaluable it can be.

For a closer look and pricing information, please call 678.417.1521